### **УДК 515.2:681.3**

# **ПРОГРАМНА РЕАЛІЗАЦІЯ ДИСКРЕТНОГО ГЕОМЕТРИЧНОГО МОДЕЛЮВАННЯ ПРОФІЛЮ ЛОПАТКИ ТУРБОКОМПРЕСОРА**

Обидєнний Є.О., 21 МБІТ, Щербина В.М., к.т.н., доцент, *Таврійський державний агротехнічний університет* Тел.: (0619) 42-68-62

*Анотація –* **у роботі розглядається методика автоматизованого проектування функціональних поверхонь лопаток турбокомпресора двигуна, запропоновано новий спосіб дискретної інтерполяції дискретно поданих кривих (ДПК), за допомогою програмного забезпечення приводиться алгоритм роботи методу.**

*Ключові слова* **– дискретно представлена крива (ДПК), кут суміжності, дотична, дискретна інтерполяція, супроводжуюча ламана лінія (СЛЛ).**

*Постановка проблеми.* Враховуючи новітні технології, зростають вимоги до проектування турбокомпресорів , особливо, до їх геометричних характеристик. Продуктивна робота турбокомпресора залежить від правильного вибору метода побудови профілю лопатки. Так як існує не так багато методів побудови профілю лопатки, то для швидкої побудови заданої поверхні яка б відповідала відповідним умовам треба запропонувати методику.

*Аналіз останніх досліджень* Існують різні методи побудови перетинів профілю лопатки, які потім використовуються при моделюванні турбокомпресорів. Один з цих методів розробив Русанов А.В. Лопатки задаються довільним набором плоских профілів, кожен з яких розглядається в декартовій системі координат з віссю абсцис, паралельної осі турбіни, і віссю ординат, співпадаючою з фронтом решітки. Профіль описується вхідною і вихідною кромками, а також випуклою та вгнутою кривими. Вхідна і вихідна кромки є колами, а випукла і вгнута криві- багаточленами 4-го порядку. Метод криволінійних перетворень для формування квазівинтових поверхонь проф. А.Н. Подкоритов та ін..

*Формування цілей статті.* Метою досліджень є розробка, оптимізація та програмна реалізація одного зі способів побудови перетинів профілю лопатки турбокомпресора. Оснований цей спосіб на на кладенні інших додаткових умов на співвідношення між кутом суміжності ланок СЛЛ згущеної ДПК на підставі тотожності згущення  $[1, 2]$ .

*Основна частина.* На рисунку 1 наведено геометричну схему, де точки згущення будуються на серединних перпендикулярах до відповідних ланок СЛЛ вихідної ДПК. Ця система має *(n-1)* рівнянь з *(2n-1)* невідомими. Отже для отримання єдиного рішення необхідно задати *n* умов.

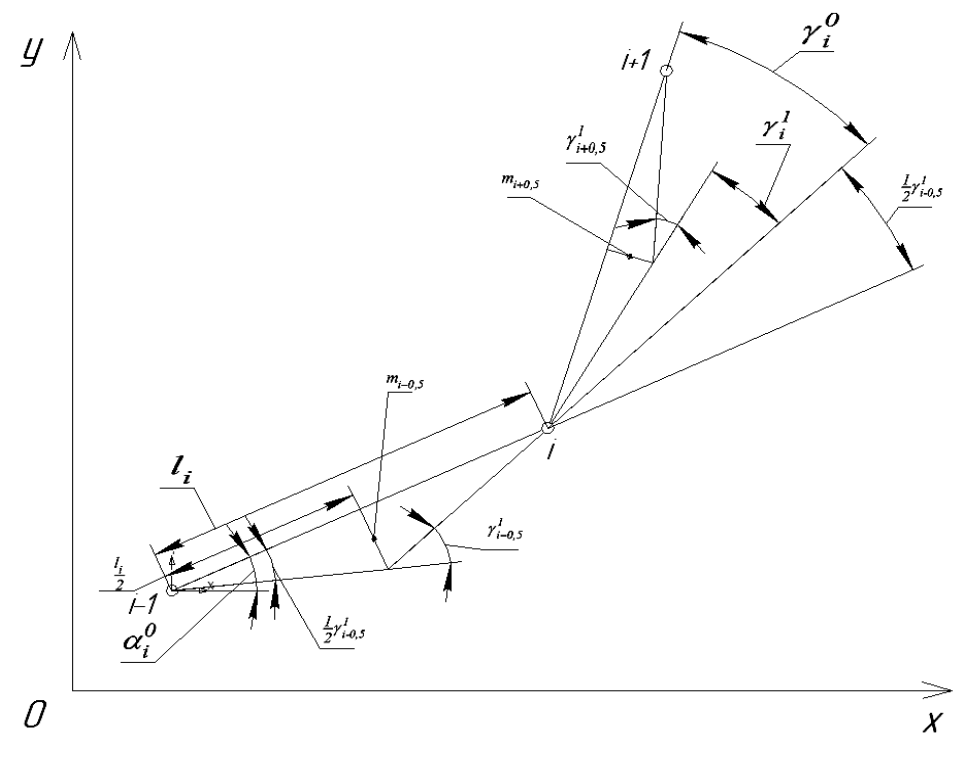

Рисунок 1 – Згущення ДПК точками, розташованими на серединних перпендикулярах.

Наводимо основний алгоритм згущення ДПК на основі серединних перпендикулярів (рисунок 1):

- 1. Для кожного внутрішнього вузла повинна виконуватися умова:  $\frac{l}{i+0.5}$ ,  $i=\overline{1;n-1}$ *i* + 0,5 *1*  $\gamma_i^I = \gamma_{i+0,5}^I$ ,  $i = \overline{I; n-1}$ , для отримання різницевої схеми 1-го порядку, стійку при прямій підгонці.
- 2. Після визначення  $\gamma_{i+0,5}^l$ ,  $i=\overline{I;n-1}$ , проводяться розрахунки значень кутів нахилу ланок СЛЛ згущеної ДПК та координат точок згущення.

3. Наступне згущення здійснюється шляхом перенумерації вузлів отриманої ДПК з подальшим розрахунком координат нових точок згущення до моменту досягнення вимоги *k*  $\gamma_{i+0,5}^{(k)}$ ≤ $\varepsilon$ , де  $\varepsilon$ > $0$ , як завгодно мале позитивне значення.

На основі наведеного вище алгоритму розроблено комп'ютерну програму в середовищі Delphi, яка дозволяє розраховувати необхідний точковий ряд ДПК. Зв'язок Delphi з AutoCAD реалізується за допомогою використання COM-об'єктів. Для реалізації можливості взаємозв'язку Delphi з AutoCAD необхідно транслювати в Delphi бібліотеку типів AutoCAD.

Програмний продукт призначений для побудови та згущення тачкового ряду. Згущення відбувається з використанням пропонованого алгоритму згущення ДПК на основі середніх перпендикулярів. Даний програмний продукт дозволяє імпортувати отриманий точковий ряд в програмний продукт Autodesk AutoCAD.

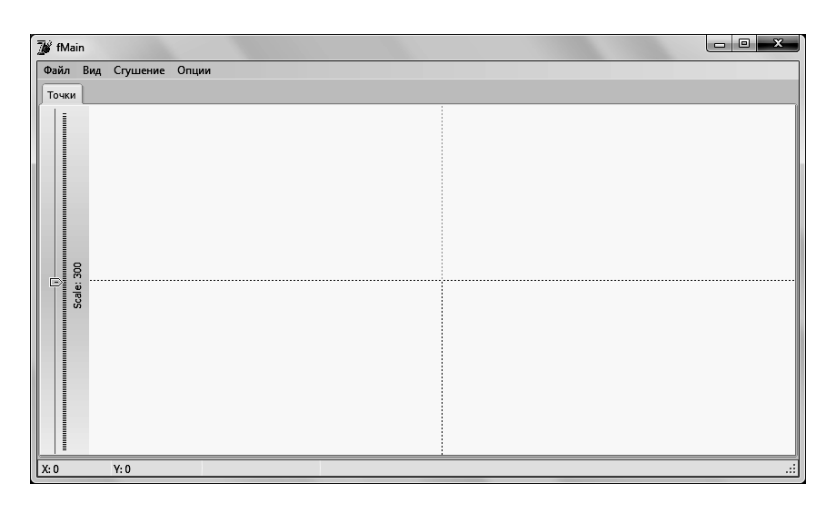

На рисунку 2 наведено основне вікно пропонованої програми.

Рисунок 2 – Вікно програми розрахунку точкового ряду ДПК

В якості вхідних даних вводиться:

- область для графічного відображення точкового ряду Points;
- таблиця відображення точкового ряду в чисельному виді.

Для подальшої роботи пропонованого програмного забезпечення використовуються:

- Import Data - кнопка для імпортування точкового ряду в програму з файлу у форматі .DXF;

- Make the lines дозволяє побудувати графік у вигляді суцільної лінії;
- Clear очищення вихідного точкового ряду;
- Count of increments у даному полі вказується кількість ітерацій згущення точкового ряду.
- Save Data дозволяє зберегти точкового ряд в окремому файлі.
- Export Data to AutoCAD дозволяє експортувати точковий ряд до програмного продукту Autodesk AutoCAD.

- Oprions - тут можна вказати колір і розмір точок у точковому ряді.

Для роботи з даною програмою нам необхідно імпортувати в неї точковий ряд з файлу або ввести його вручну (рисунок 3). Для того щоб імпортувати точковий ряд з файлу необхідно нажати на кнопку Import Data (рисунок 3) і в діалоговому вікні вказати необхідний файл у форматі .DXF. Після чого потрібно нажати кнопку «Відкрити».

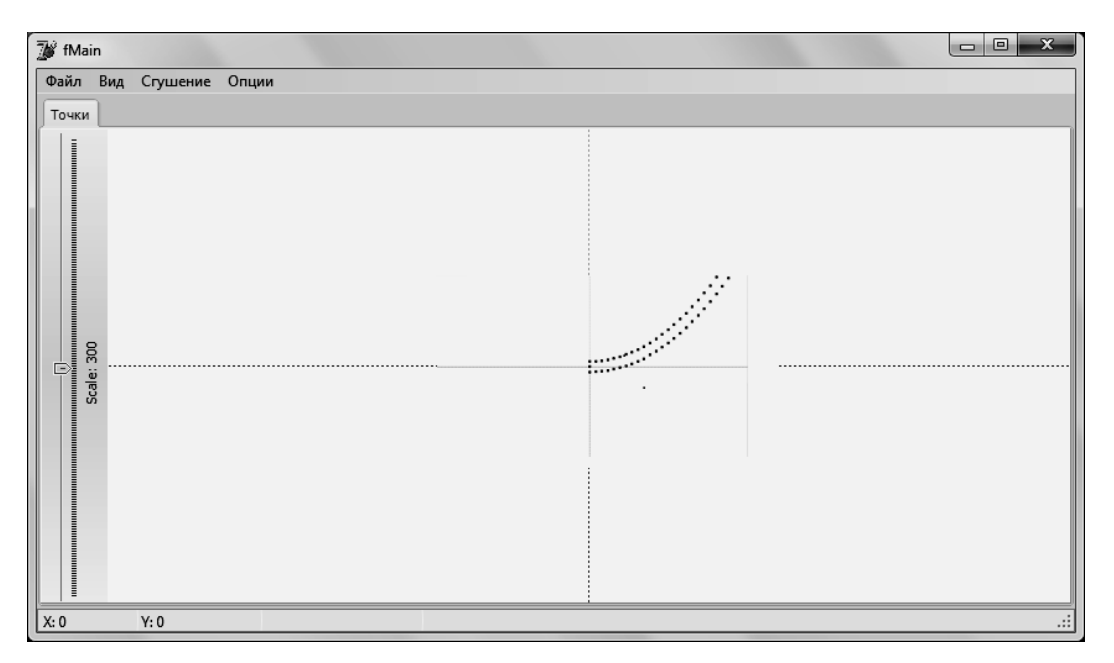

Рисунок 3 – Відкриття файлу для побудови

Після чого програма побудує точковий ряд у відповідних координатах.

Користувач має можливість редагувати вихідні данні та зберігати відредагований файл використовуючи кнопку «Зберегти» (рисунок 4).

Далі проводиться згущення основного точкового ряду. Для цього використовуємо кнопку «сгущение». В результаті програма виконає необхідні розрахунки і відобразить отримані значення в область графічного відображення точкового ряду «Points».

Головна перевага даного програмного продукту те, що він синхронізований із програмним продуктом Autodesk AutoCAD. У результаті цього у користувача є можливість експортувати отримані дані в програму САПР AutoCAD натисканням кнопки «Export Data to AutoCAD» і тачковий ряд буде перебудований у програмний продукт Autodesk AutoCAD. Таким чином маємо можливість побудувати поверхню лопатки, яка представлена на рисунку 4.

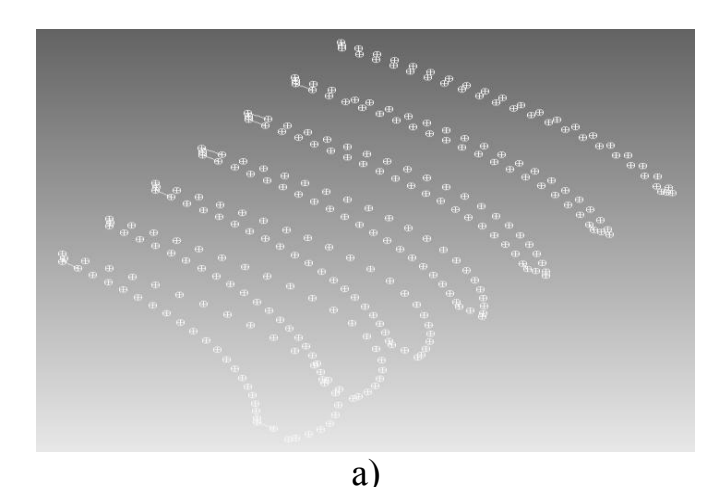

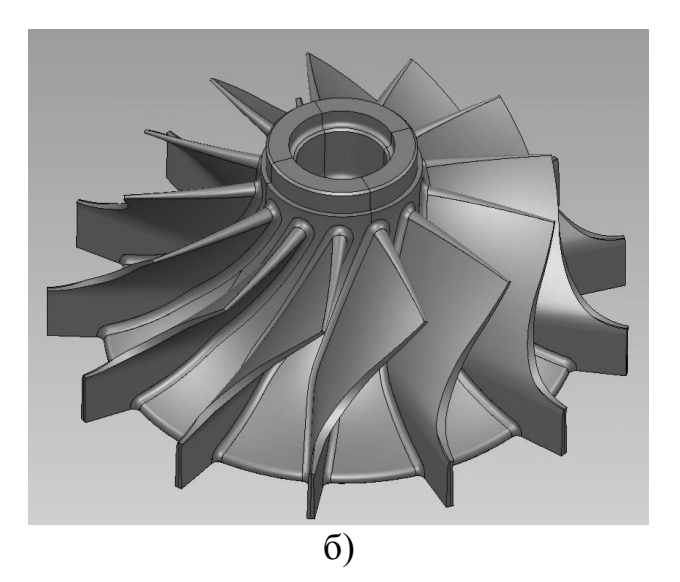

Рисунок 4 – Побудовані точки профілю лопатки (а), спроектована лопатка турбокомпресора на колесі (б).

*Висновки.* Була поставлена задача отримати спосіб дискретної інтерполяції ДПК заданого перетину профілю лопатки турбокомпресору та розробити програмну реалізацію для здійснення

цього способу. Програмна реалізація отриманого способу відрізняється простотою розрахунків, гарантує відсутності осциляції, підвищеною гладкістю за рахунок можливості редагування заданого точкового ряду. Для ДПК, що має точки перегину, спосіб потребує подальшого дослідження і уточнення.

Література

- 1. *Щербина В.М.* Дискретное моделирование на основе улов смежности. /В.М. Щербина*/* Прикл.геом. и инж.графика./ Труды ТГАТА. - Мелитополь, 1999. – Вып. 4. – Т.7. - С. 82-85.
- 2. *Щербина В.М.* Особливості визначення початкових умов при згущенні спіралеподібних дискретно поданих кривих / В.М. Щербина */* Прикл. геом. и інж. Графіка./ Праці ТДАТА. - Мелітополь, 2002.– Вип. 4. – Т. 15.– С.97–105.
- 3. *Верещага В.М.* Дискретное моделирование замкнутых кривых / В.М. Верещага, В.М. Щербина / Деп. В ГНТБ Украины. 20.04.94 № 803-УК94. – Мелитополь: МИМСХ, 1944.

## **ПРОГРАММНА РЕАЛИЗАЦИЯ ДИСКРЕТНОГО ГЕОМЕТРИЧЕСКОГО МОДЕЛИРОВАНИЕ ПРОФИЛЯ ЛОПАТОК ТУРБОКОМПРЕССОРА**

Е.А. Обиденний, В.М., Щербина

#### *Аннотация*

**В работе рассматривается методика автоматизированного проектирования функциональных поверхностей лопаток турбокомпрессора двигателя предложен новый способ дискретной интерполяции дискретно представленных кривых (ДПК), с помощью программного обеспечения приводится алгоритм работы метода.**

### **CREATIVE PROHRAMMNOY REALYZATSYY FOR DISCRETE MODELING HEOMETRYCHESKOHO PROFILES SCOOP TURBOKOMPRESSORA**

E. Obydennyj, V. Sсherbina

#### *Summary*

**In this paper the method of computer-aided design of functional surfaces of the blades turbo engine, a new method of discrete interpolation of these curves (DIC), using the software is the algorithm of the method.**

# **ПРОГРАМНА РЕАЛІЗАЦІЯ АДАПТИВНОЇ СХЕМИ ЛОКАЛЬНОГО ЗГУЩЕННЯ ТОЧКОВОГО РЯДУ З ЗАДАНИМИ У ВУЗЛАХ ДОТИЧНИМИ**

Паценкер Л.Е., 21 МБІТ, Спірінцев В.В., к.т.н., доцент *Таврійський державний агротехнологічний університет* Тел. (0619) 42-68-62

*Анотація* **– пропонується розроблене програмне забезпечення для автоматизації процесу локального згущення точкового ряду з заданими у вузлах дотичними на основі адаптивної схеми.**

## *Ключові слова* **– адаптивна схема, дискретна інтерполяція, програмне забезпечення, Delphi.**

*Постановка проблеми.* Проблема полягає в розробці програмного забезпечення для реалізації адаптивної схеми локального згущення точкового ряду з заданими у вузлах дотичними.

*Аналіз останніх досліджень.* В цьому напрямку Верещага В.М. [1,2] запропонував дві схеми (мультиплікативна, адитивна) розрахунку згущення та отримав результати по одночасному формуванню дискретних неосцилюючих графіків  $y_i$  та  $y'_i$ . Дані схеми гарантують відсутність осциляції і пропонують проектувальнику максимальні можливості в корекції та пошуку оптимального розв'язку. Однак, ці схеми застосовуються тільки для однозначних ДПК і мають великі похибки, при положеннях дотичних, близьких до вертикальних. Тому подальші дослідження [3] були спрямовані на розробку адаптивної схеми локального згущення, що враховувала зазначені вище недоліки розроблених схем.

*Формулювання цілей статті.* Метою статті є розробка програмного модулю на мови програмування Delphi для реалізації запропонованої в роботі [3] адаптивної схеми локального згущення.

*Основна частина.* Основною особливістю адаптивної схеми є те, що процес згущення здійснюється в одному напрямку (від меншого кута до більшого), оскільки точка згущення повинна знаходитися на лінії зв'язку нижче нижньої точки перетину дотичних з заданою лінією зв'язку. Інакше можлива поява осциляції. Розглянемо локальне згущення ділянки  $(i, i+1)$  ДПК (рисунок 1), де у